# **Pindlebot SIG**版使用说明

- [软件简介](#page-0-0)
- [作者声明](#page-0-1)
- Pindlebot SIG[版新特性](#page-1-0)
- [程序文件](#page-1-1)
- [安装方法](#page-1-2)
- [使用方法](#page-3-0)
- [游戏内快捷键](#page-4-0)
- [参数设置](#page-4-1)
- [几个不需要设定的技能](#page-7-0)
- [推荐使用的角色](#page-8-0)

<span id="page-0-0"></span>软件简介

- 软件名称:Pindlebot SIG版 5.0
- 操作系统:Windows 9x/ME/2000

运行环境:SIG v3.00或以上版本、Diablo II: Lord of Destruction 1.10

硬件要求:须能满足"Diablo II: Lord of Destruction"正常运行.

- 作者: Abin
- 作者主页:http://www.wxjindu.com/abin

Pindlebot SIG版是Pindlebot 3.47的移植版本,运行于SIG 3.x环境,在速度 和稳定性方面比Pindlebot 3.47有极大的提高。用户计算机上必须已经安装 了SIG 3.x,否则Pindlebot SIG版无法正常运行。

## <span id="page-0-1"></span>作者声明

- 1. Pindlebot SIG版的性质属于封闭战网上的作弊软件,一旦被Blizzard侦 测到,用户有可能会受到包括(但不限于)删除账号、封闭CD-Key在内 的各种处罚。本人对用户因使用Pindlebot SIG版及其附属模块所造成 的一切后果不承担任何责任。
- 2. Pindlebot SIG版属于自由软件, 允许被任意使用、复制、转赠, 但不 得用以出售、出租、或任何以牟利为目的的商业行为。
- 3. 未经作者同意,不得擅自对Pindlebot SIG版程序可执行文件或动态连 接库进行修改或反编译。
- 4. 作者拥有Pindlebot SIG版程序模块组及说明文档的版权,并保留一切 权力。

如果您不同意以上声明,请立即停止下载、安装或使用Pindlebot SIG版。

#### <span id="page-1-0"></span>**Pindlebot SIG**版新特性

虽然Pindlebot SIG版是Pindlebot 3.47的移植版本,但作者在移植过程中也 对它作了一些修改,主要包括以下几方面:

- 1. 删除了"Pickit.d2h"模块,Pindlebot SIG版内置了物品监测和拾取函 数,不再使用"Pickit"来完成这些功能,这样做的好处是在杀死 **Pindleskin后可以实时监测到怪物是否掉了有价值的物品,如果没有发** 现任何有价值的物品,程序将立即退出游戏而不必再无谓地等待好几 秒。
- 2. 删除了"Bind.d2h", Pindlebot SIG版内置了快捷键拦截函数来捕获F9、 F10、F11按键,这样可以避免这些热键被其它程序所篡改。
- 3. 用户可以为每一个角色指定是否使用"消耗性武器 (Arrow/Bolt/Throwing)"。

<span id="page-1-1"></span>程序文件

Pindlebot SIG版包括以下文件:

- Pindlebot.d2h ---- 游戏内主控模块,负责角色动作、安全保障、物品拾 取、快捷键拦截等功能。
- Pindlebot.exe ---- 图形化设置界面,提供简洁明了、人性化的设置界面 和统计界面。
- idbot.d2h ---- 牛人 **niren7** 和 **ustc\_tweeg** 的作品,用以鉴定、丢弃和移 动物品。
- IDBot.ini ---- Idbot需要的文件,可自行修改。
- Identify.ini ---- Idbot需要的文件,可自行修改。
- Pickit.ini ---- 物品拾取设置文件,可自行修改。
- Pindlebot.chm ---- 本帮助文件。

#### <span id="page-1-2"></span>安装方法

- 一,将Pindlebot SIG版的所有文件复制到SIG安装目录中的"Hacks"文件夹 里,如果存在同名文件,请先将原来存在的文件改名。
- 二,到SIG的"Hacks"页面选中"Pindlebot"和"IDBot"这两项。

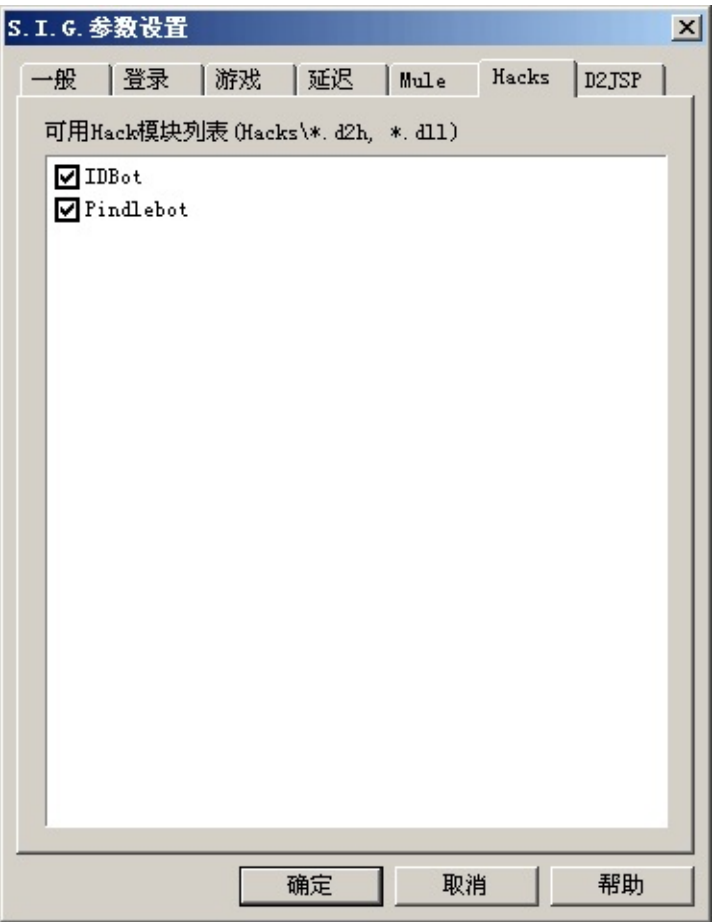

三,到SIG的D2JSP页面禁止D2JSP。如果D2JSP被加载,Pindlebot将不会 被运行。

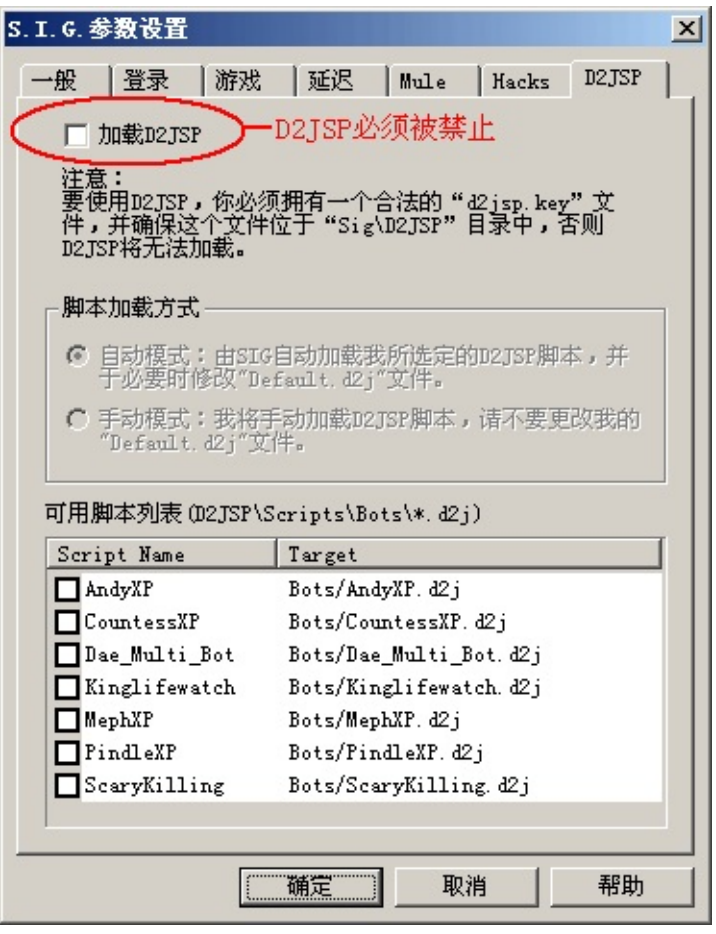

## <span id="page-3-0"></span>使用方法

运行Pindlebot.exe进行必要的设置,然后运行SIG即可。Pindlebot.exe将驻 留在系统托盘区,用户可随时以鼠标右键激活其功能菜单。Pindlebot.exe的 功能菜单包含:

- 物品纪录 ---- 查看怪物都掉了哪些物品。
- 运行统计 ---- 对Pindlebot SIG版的运行数据进行计算和统计。
- 设置 ---- 激活Pindlebot SIG版设置界面。
- 使用帮助 ---- 打开本帮助文件。
- 关于 ---- 软件信息界面。
- 退出 ---- 关闭Pindlebot.exe。不影响Pindlebot SIG版的运行, 只是将 Pindlebot SIG版图标从系统托盘区删除。

Pindlebot SIG版驻留于系统托盘区是为了方便用户随时查看物品纪录和运 行统计,驻留程序对系统资源的占用微乎其微,在运行过程中您可以随时 将它关闭,Pindlebot的运行并不会受到影响。

<span id="page-4-0"></span>游戏内快捷键

Pindlebot SIG版提供了游戏内快捷键以方便用户在游戏内部对程序的运行 进行常用操作:

- F9 ---- 查看运行统计。
- F10 ---- 结束Pindlebot SIG版的运行。该操作在同一游戏中不可逆。
- F11 ---- 暂停/继续Pindlebot SIG版的运行。按一次为暂停,再按一次为 继续。

注意:所有的游戏内快捷键都只有在角色进入游戏后才起作用。

#### <span id="page-4-1"></span>参数设置

一,添加角色

Pindlebot实行一角色一方案制,您必须为每一个想要用来挂bot的角色设置 一套方案。

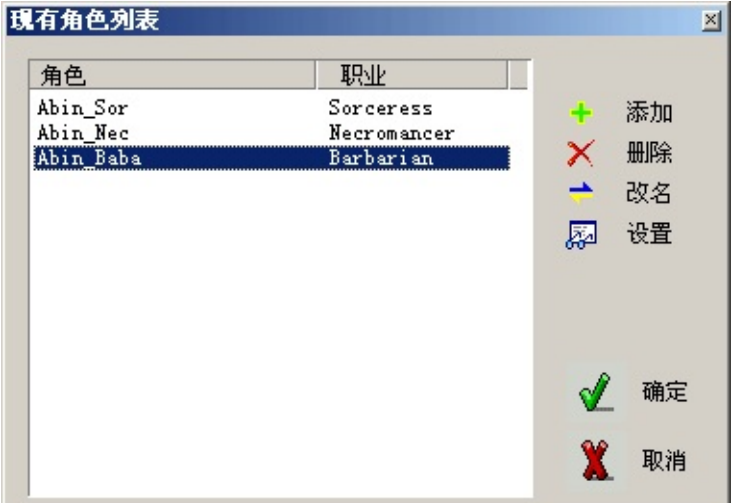

二,设置安全参数

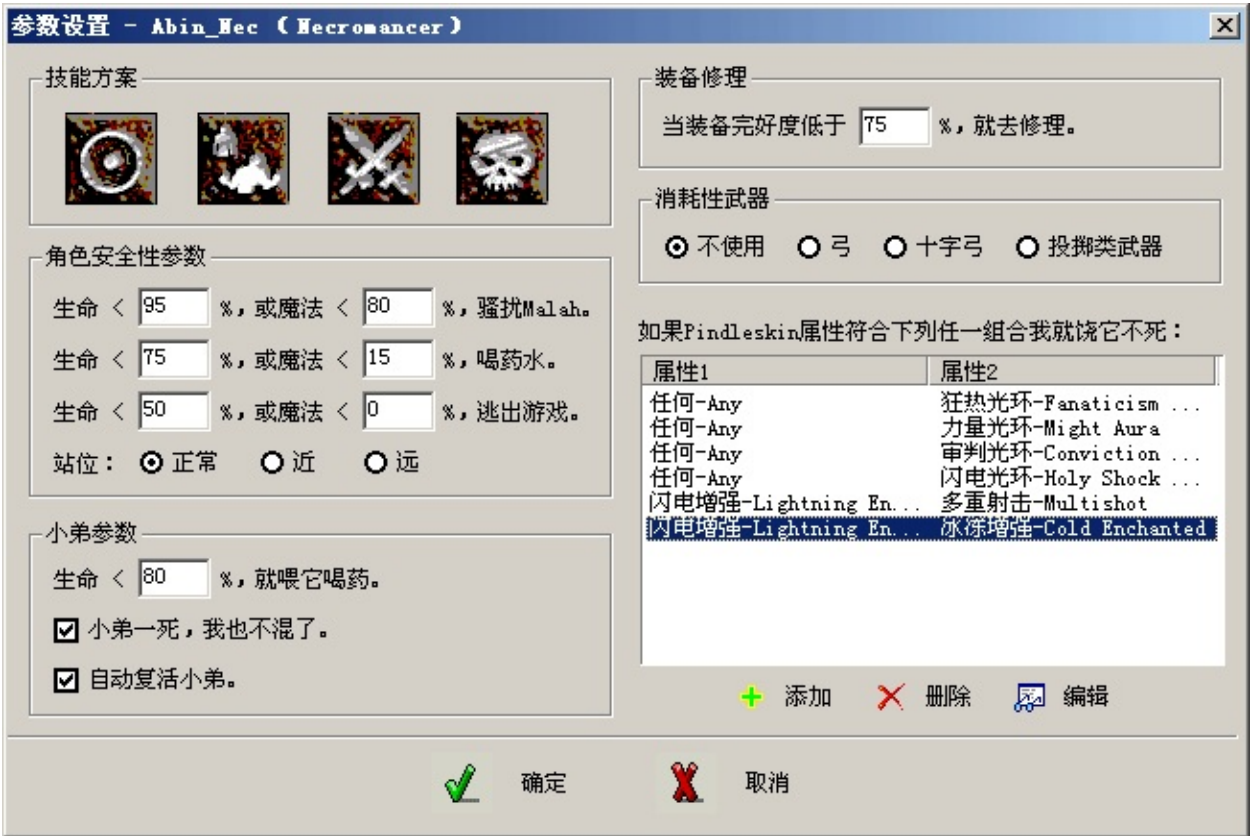

注意:所有的生命、魔法、装备完好度的数值都是百分比而非绝对值,允 许值在0-100之间。

三,设定Pindleskin属性组合

老P拥有某些属性组合时可以将角色或Pet一击必杀,您设定的生命线就无 法起作用。为了避免这种情况发生,您可以设定当老P拥有某些属性组合 时放弃猎杀而重建新游戏。

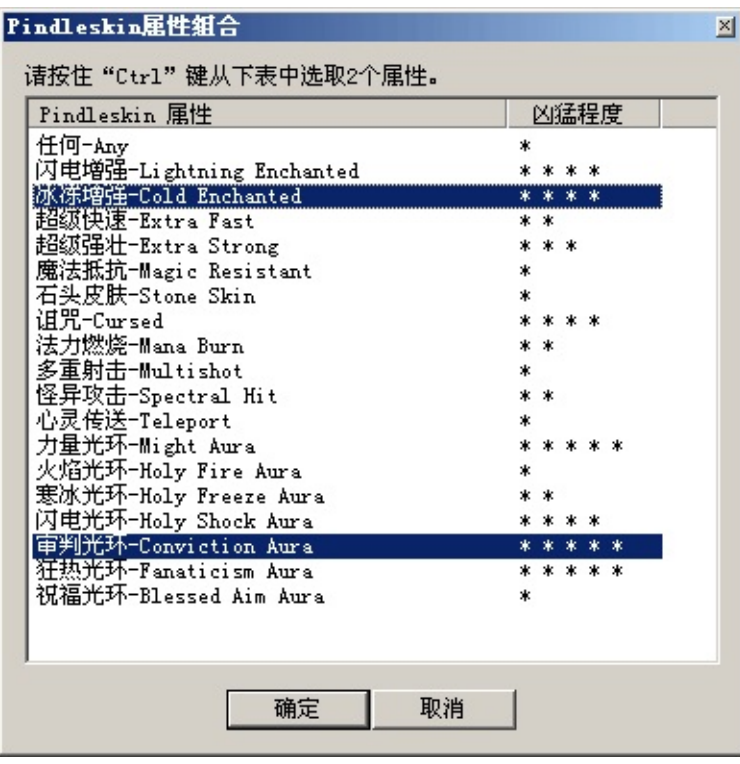

每个属性组合为2种属性,请按住"Ctrl"键在列表中点击2个属性,然后按确 定。

#### 四,设置技能方案

根据角色职业的不同,可用的技能也不相同。机能方案共分四类:

- 1. 单 角色在进入红色传送门之前使用的技能。一般为允许在城内使 用的保护性技能,如能量盾、圣盾、骨盾、冰甲、火傀儡、瓦尔基 里、影子大师等等。
- 2. 单 角色在进入红色传送门之后、向Pindleskin移动之前使用的技 能。一般为不允许在城内使用的保护性技能,最典型的是野蛮人的各 种嚎叫,为即将到来的拼杀作准备。
- 3. 第4章 角色在遭遇Pindleskin之后使用的技能,一般是用来杀死怪物的 攻击性技能。
- 战斗过程中当地上出现尸体时使用的技能,仅限于亡灵巫师和

野蛮人。如尸爆(强烈推荐!杀得那个快呀),召唤骷髅、复兴、以 及野蛮人的几个翻尸技能。

技能方案的设置包括:

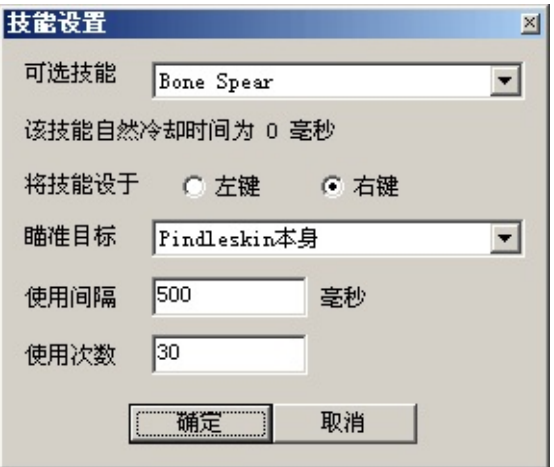

- 1. 技能种类。从列表中选择一个技能。
- 2. 左、右键(鸡腿丁必须把鸡腿设在左键,集中光环设在右键,其它角 色对该项设定无所谓)。
- 3. 瞄准目标。无需瞄准--如果你选的技能不需瞄准任何目标(如 Nova),就选此项;瞄准**Pindleskin**本身--大部分技能应选此项;角色 和**Pindleskin**之间--适用于召唤傀儡等;**Pindleskin**身后--野蛮人旋风专 用。
- 4. 使用间隔。很多技能都有施放间隔,角色的Faster cast rate也会影响到 施放间隔,请设得足够长,否则会出现"跳技能"的现象。
- 5. 使用次数。这个技能要被施放多少次, 次数少了可是K不死老P的喔!

<span id="page-7-0"></span>几个不需要设定的技能

以下几个时刻角色会自动使用特定的技能(如果他拥有这些技能的话), 您无需设置:

- 1. 城中行走阶段,如果是女刺客,她会自动使用Burst of Speed。如果是 圣骑士,他会自动打开Vigor光环。
- 2. 进入红色传送门之后, 如果是女巫并且有Pet, 她会自动对Pet使用 Enchant。
- 3. 老P死翘翘之后,如果是野蛮人,会自动对老P进行翻尸,注意,仅仅 自动翻老P一人的尸体,如果你想翻小兵的尸还是需要设定的。

<span id="page-8-0"></span>推荐使用的角色

- 1. 亡灵巫师。进红门前开骨盾,见到老P时往角色和老P之间招一个火傀 儡,然后放伤害加强诅咒,主攻用骨矛(记住不是骨精灵啊),地上 有尸体时用尸爆,一般2个尸爆以后世界就安静了......速度奇快,效率 无可匹敌。
- 2. 女巫。这个就不用我多说了。

说实话除了上面这两个,其他的角色我用了以后都很不爽。